# บทที่ 5

## การพัฒนาระบบฐานข้อมูลระบบบุคลากรมหาวิทยาลัย

### สภาพแวดล้อมในการพัฒนา

พัฒนาบนเครื่องพีซี ซีพียูเพนเทียมโปร หน่วยความจำ 96 เมกกะไบท์ ภายใต้ระบบปฏิบัติ การวินโดส์เอนที 4.0 (WindowsNT 4.0) โดยใช้โปรแกรมดีวีลอปเปอร์2000 (Developer 2000) โปรแกรม ออราเคิณรพณิคชั่นเมเนเจอร์ (Oracle Replicatin Manager VI.3.5.0.0)และ ระบบจัดการ ฐานข้อมูลเชิงสัมพันธ์ของออราเคิลเวอร์ชัน 7.3.3.0.0 (ORACLE RDBMS V7.3.3.0.0 With the distributed, replication options) ซึ่งทำงานภายใต้ระบบปฏิบัติการวินโดส์เอนที4.0 และ ระบบจัด การฐานข้อมูลเชิงสัมพันธ์ของออราเคิลเวอร์ชัน 7.3.2.1 (ORACLE RDBMS V7.3.2.1.0 With the distributed, replication options) ซึ่งทำงานบนเครื่อง1ชันสปาร์ค 1000 (SUN SPARC 1000) ภายใต้ ระบบปฏิบัติการโซลาริส 2.4 (Solaris 2.4)

# เครื่องมือที่ใช้ในการพัฒนา111213

- 1. เอสคิวแอลพลัส (SQL\*Plus 3.2.2.0.1) ประโยคที่ใช้แบ่งออกเป็น 4 ประเภท คือ
	- 1.1 ประโยคสอบถาม (Queries Statements) เพื่อเรียกดูข้อมูลที่ต้องการ โดยมีรูปแบบคำสั่งดัง นี้

SELECT [ALL|DISTINCE] {\*|[USER.]Select-column|expr|literal} [alias]

FROM [user.]table-name[t\_alias][,[user.]table-name[t\_alias]]....

[WHERE clause] [AND claus] [OR clause]

[GROUP BY clause [HAVING clause]]

[ORDER BY clause [ASC|DESC]]

- 1.2 ประโยคจัดการข้อมูล (Data Manipulation Statements) ใช้เปลี่ยนแปลงข้อมูล มีดังนี้
	- การเพิ่มแถวใหม่ของข้อมูลในตาราง มีรูปแบบคำสั่ง ดังนี INSERT INTO [user.]table-name [(column-name [,column\_name....])]

VALUES (value [,value...]) | query\_block

- การแก้ไขค่าของคอลัมน์ ในแถวที่มีอยู่ มีรูปแบบคำสั่ง ดังนี

UPDATE [USER.]TABLE-NAME

SET { [column-name = value

 $[$ , column-name = value,...]]

column-name[, column-name]...] = (query \_block[,...])}

[WHERE clause]

- การลบแถวของข้อมูลจากตาราง มีรูปแบบคำสั่ง ดังนี

DELETE FROM [user.]table-name [alias]

[WHERE clause]

1.3 ประโยคจำกัดความข้อมูล (Data Definition Statements) ประกอบด้วยคำสั่งในการสร้าง สั่งที่ใช้ได้แก่

- คำสั่งในการสร้างตาราง มีรูปแบบคำสั่ง ดังนี้

CREATE TABLE [user.]table-name

[column-name data-type | table-constraint]

[column-name data-type | table-constraint]...]

- คำสั่งในการสร้างวิว มีรูปแบบคำสั่ง ดังนี้

CREATE VIEW [user.]view-name (alias[, alias]...)]

AS query-block

[WITH CHECK OPTION [CONSTRAINT constraint]]

- คำสั่งในการสร้างเลขลำดับมีรูปแบบคำสั่งดังนี้

CREATE SEQUENCE [user.]sequence

INCREASE BY  ${1 | integer}$ 

[START WITH integer]

- คำสั่งในการสร้างดัชนี มีรูปแบบคำสั่ง ดังนี้

CREATE [ UNIQUE ] INDEX index-name

{ ON table-name (column-name [ASC I DESC]

 $[$ , (column-name  $[ASC | DESC]$ )...]}

- คำสั่งในการสร้างคำเหมือน (Synonym) มีรูปแบบคำสั่งดังนี้ CREATE [PUBLIC] SYNONYM [user.]synonym-name

FOR [user.]table-name | view-name

- คำสั่งในการแก้ไขโครงสร้าง ของตาราง มีรูปแบบคำสั่ง ดังนี้

ALTER TABLE [user.]table-name

[ADD ({column-name data-type | table-constraint}

 $[$ , $({$ {column-name data-type | table-constraint}, ...]}

[MODIFY (column-name data-type

[,column-name data-type,...]]

- คำสั่งในการ drop ตาราง วิว หรือ ดัชนี มีรูปแบบคำสั่ง ดังนี

DROP [INDEX [user.]index-name] I

[TABLE [user.]table-name] |

[VIEW [user.]view-name]

.4 ประโยคควบคุมข้อมูล (Data Control Statements)

- ควบคุมการเข้าถึงฐานข้อมูล (Database Level Security) ได้แก่ คำสั่งในการอนุญาต รูปแบบคำสั่ง ดังนี้

GRANT { CONNECT | RESOURCE | DBA }

TO useridl [, userid2,....]

IDENTIFIED BY passwordl [,password2,...]

ส่วนคำสั่งในการถอนอนุญาต มีรูปแบบคำสั่งดังนี้

REVOKE { CONNECT I RESOURCE I DBA }

FROM userid

- ควบคุมการเข้าถึงข้อมูลในฐานข้อมูล (Table Level Security) ได้แก่ คำสั่งในการ อนุญาต มีรูปแบบคำสั่งดังนี้

GRANT { privilege | ALL }

ON { table-name | view-name }

TO { userid I PUBLIC *[,*user]...}

[WITH GRANT OPTION]

ส่วนคำสั่งการถอนการอนุญาต มีรูปแบบคำสั่งดังนี้

REVOKE {privilege | ALL}

ON { table-name | view-name }

FROM { userid | PUBLIC }

2. โปรแกรม ดีวีลอปเปอร์ 2000 (Developer 2000) แบ่งออกเป็น ฟอร์ม (Forms 4.5) รีพอร์ท (Reports 2.5)และกราฟฟิค (Graphics 2.5) 2.1 ฟอร์ม ใช้ในการสร้างหน้าจอส่วนติดต่อกับผู้ใช้ (user interface) และหน้าจอที่ใช้แสดง รายการเข้าถึงข้อมูล (query) หรือหน้าจอที่ใช้ในการบันทึกข้อมูล(entry) 2.2 รีพอร์ท ใช้ในการสร้างรายงาน

2.3 กราฟฟิค ใช้ในการสร้างรูปกราฟต่างๆ ซึ่งสามารถอ้างอิงได้จากคู่มือการใช้งานโปรแกรมดีวีลอปเปอร์ 2000

ขั้นตอนการทำเรพลิเคท $^{\rm 11, 12, 13}$ 

ก่อนที่จะถึงขันตอนการทำเรพลิเคท จะต้องมีการเตรียมพร้อมเพื่อจะทำเรพลิเคทก่อน โดย จะต้องมีการรันสคริปต์ 4 ตัวดังนี้ \$ORACLE\_HOME/RJDBMS/ADMIN/CATALOG.SQL \$ORACLE\_HOME/RDBMS/ADMIN/CATPROC.SQL \$ORACLE HOME/RDBMS/ADMIN/CATREP.SQL SORACLE HOME/SQLPLUS/ADMIN/PUPBLD.SQL

หลังจากการรันสคริปต์4 ตัวแล้วจะต้องมีการแก้ค่าพารามิเตอร์ในไฟล์ชื่อ init<sid>.ora โดยแก้ตัวแปร

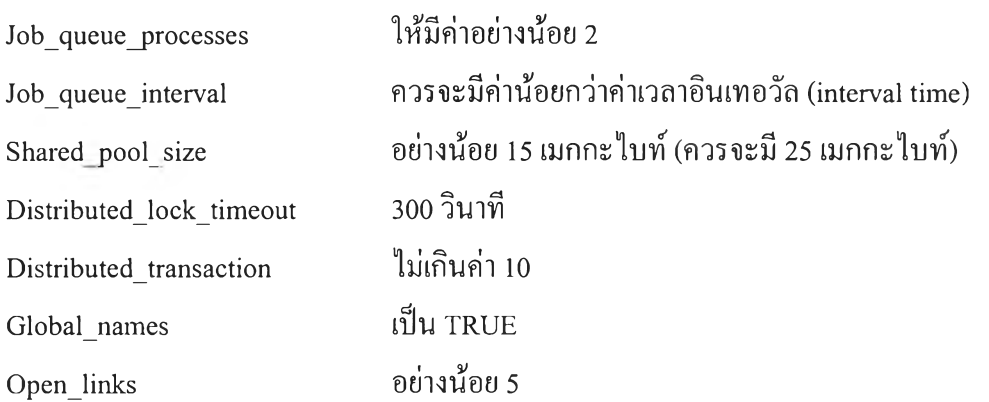

การทำฐานข้อมูลแบบเรพลิเคท จะต้องอ้างอิงถึงชื่อทั่วไป (global name) ต่อท้ายชื่อฐานข้อ มูลต้วย โดยที่ฐานข้อมูลทั้งหมดที่จะอยู่ในระบบเดียวกันจะต้องมีชื่อทั่วไปเหมือนกัน โดยมีคำสั่ง ในการแก้ชื่อทั่วไปไต้โดย

ALTER DATABASE RENAME GLOBAL NAME TO <name>

นอกจากนี้การทำเรพณิคชั่นต้องใช้กับโปรแกรม เอสคิวแอลเนท ตั้งแต่ทอร์ชั่น 2 เป็นต้นไป เนื่องจากว่าทอร์ชื่น 1 ไม่สามารถอ้างอิงถึงชื่อทั่วไปไต้

ทั้งนี้จำเป็นจะต้องสร้างบัญชีผู้ใช้ (account) 2 บัญชี คือ repsys และ repadmin

1. repsys เป็นตัวแทนของบัญชีผู้ใช้ sys สามารถสร้างได้โดย

sqlplus sys/<password>

drop user repsys cascade;

create user repsys identified by <password>;

execute dbms\_repcat\_auth.grant\_surrogate\_repsys('repsys');

2. repadmin เป็นผู้ดูลจัดการการทำเรพลิเคชั่น เป็นผู้ควบคุมสภาวะแวดล้อมเรพลิเคชั่น คำสั่งที่เกี่ยว กับเรพลิเคชั่น จะต้องกระทำผ่านบัญชีผู้ใช้ repadmin เท่านัน สามารถสร้างได้โดย

sqlplus sys/<password>

drop user repadmin cascde;

create user repadmin identified by <password>;

execute dbms\_repcat\_admin.grant\_admin\_any\_repschema('repadmin');

grant execute on dbms\_\_defer to repadmin with grant\_option;

และยังต้องมีการสร้าง ตัวเชื่อมฐานข้อมูล (database links) มี 3 ระดับคือ 1. Public สามารถสร้างได้โดย

create public database link <target database name> using 'sql\*net alias';

2. Sys สามารถสร้างได้โดย

create database link <target database name> connect to repsys identified by «surrogate user password>;

3. Replication สามารถสร้างได้โดย

create database link «target database name> Admiin connect to repadmin identified by <rep admin user password>;

ขั้นตอนการสร้างฐานข้อมูลตัวแม่ (master definition site)

1. เตรียมสร้างตัวเชื่อมฐานข้อมูล (database link) และบัญชีผู้ใช้ที่จำเป็นสำหรับสภาวะแวดล้อมแบบ เรพณิคท

2. สร้างเรพลิเคชั่น สดีมา (replication schema) โดย

CREATE\_MASTER\_REPSCHEMA( SNAME VARCHAR2,

SCHEMA\_COMMENT VARCHAR2, MASTER\_COMMENT VARCHAR2)

ร-ในแต่ละสดีมา (schema) สร้างเรพออพเจค (repobject) ได้โดย

CREATE\_MASTER\_REPOBJECT( SNAME VARCHAR2,

ONAME VARCHAR2,

TYPE VARCHAR2,

USE EXISTING OBJECT BOOLEAN,

DDL\_TEXT VARCHAR2,

COMMENT VARCHAR2,

RETRY BOOLEAN,

COPY ROWS BOOLEAN)

4. ทำเจเนอเรท เรพลิเคชัน ซัพพอรท (generate replication support) โดย

GENERATION REPLICATION\_SUPPORT( SNAME VARCHAR2,

ONAME VARCHAR2,

TYPE VARCHAR2,

PACKAGE PREFIX VARCHAR2,

PROCEDURE PREFIX VARCHAR2,

DISTRIBUTED BOOLEAN)

5. ทำให้ฐานข้อมูลดำเนินต่อ (resume master activity) โดย

RESUME\_MASTER\_ACITVITY( SNAME VARCHAR2,

OVERRIDE BOOLEAN)

### การทดสอบโปรแกรม

การทำการทดสอบ โปรแกรมแบ่งออกเป็น 2 ส่วนคือ การทดสอบการทำเรพลิเคท และการ ทดสอบโปรแกรมประยุกต์

### การทดสอบการทำเรพลิเคท

ทำการทดสอบการทำเรพณิคทโดยการใช้โปรแกรมออราเคิลเรพณิคชั่นเมเนเจอร์ เพื่อทำ การปรับค่าเวลาอินเทอร์วัล(ช่วงห่างเวลาที่ฐานขอมูลจะส่งรายการปรับปรุงไปยังฐานข้อมูลทาง ไกล)ที่แตกต่างกัน และใช้โปรแกรมเอสคิวแอลพลัสซึ่งต่อเชื่อมกับฐานข้อมูลท้องถิ่นทำการปรับ ปรุงรายการข้อมูลในตารางบนฐานข้อมูลท้องถิ่นครั้งละรายการ และใช้โปรแกรมเอสคิวแอลพลัส ซึ่งต่อเชื่อมกับฐานข้อมูลทางไกลทำการตรวจสอบข้อมูลในตาราง พบว่าฐานข้อมูลสามารถทำการ ปรับปรุงรายการไปยังฐานข้อมูลทางไกลได้ภายในช่วงเวลาตามค่าเวลาอินเทอร์วัลที่กำหนด ไม่พบ ข้อผิดพลาดในการปรับปรุงข้อมูลในฐานข้อมูลทางไกล นอกจากนี้ยังได้ทำการทดสอบโดยการเพิ่ม รายการข้อมูลครั้งละ 100 รายการ 200 รายการ 400 รายการ และมากสุดถึง 3600 รายการ ผ่าน โปรแกรมเอสคิวแอลโหลดเดอร์ไปยังฐานข้อมูลท้องถิ่น และใช้โปรแกรมเอสคิวแอลพลัสซึ่งต่อ เชื่อมกับฐานข้อมูลทางไกลทำการตรวจสอบข้อมูลในตาราง โดยที่ไม่พบข้อผิดพลาดในการเพิ่ม รายการข้อมูลในฐานข้อมูลทางไกล แต่มีข้อสังเกตว่าในการเพิ่มรายการข้อมูลครั้งละหลายร้อยราย การ การปรับปรุงข้อมูลไปยังฐานข้อมูลทางไกลอาจทำไม่ครบทุกรายการในช่วงเวลาอินเทอร์วัล เดียว ต้องใช้เวลาช่วงระยะหนึ่งจึงจะสามารถปรับปรุงข้อมูลได้ครบถ้วน

## การทดสอบโปรแกรมประยุกต์

ทำการทดสอบโปรแกรมประยุกต์ โดยการเข้าสู่ระบบผ่านโปรแกรมประยุกต์ โดยใช้บัญชี ผู้ใช้ต่างๆ หลายบัญชีผู้ใช้ ที่มีระดับสิทธิที่แตกต่างกัน โดยสามารถเข้าสู่ระบบได้ และสามารถเข้า ถึงหน้าจอที่แตกต่างกันตามระดับสิทธิของบัญชีผู้ใช้ โดยไม่มีข้อผิดพลาด และ บัญชีผู้ใช้ที่มีระดับ สิทธิที่แตกต่างกัน สามารถเห็นข้อมูลที่แตกต่างกันตามระดับสิทธิของบัญชีผู้ใช้นั้นๆ โดยไม่มีข้อ ผิดพลาด และยังได้ทำการทดลองใช้บัญชีผู้ใช้ที่ไม่มีในฐานข้อมูลในการเข้าสู่ระบบพบว่าไม่ สามารถเข้าสู่ระบบได้

ในส่วนของบัญชีผู้ใช้ที่มีสิทธิในการปรับปรุงรายการข้อมูล สามารถทำการปรับปรุงราย การข้อมูลในตารางได้ และทำการตรวจสอบการปรับปรุงรายการข้อมูล โดยการตรวจสอบจากฐาน ข้อมูลทางไกล พบว่าการปรับปรุงรายการข้อมูลไปยังฐานข้อมูลทางไกลเป็นไปอย่างถูกต้อง

ในส่วนของบัญชีผู้ใช้ที่ไม่มีสิทธิในการปรับปรับรายการข้อมูลไม่สามารถปรับปรุงรายการ ข้อมูลในตารางได้